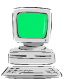

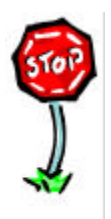

- Weißt du, was man in der Geometrie unter einem Winkel versteht?
- Weißt du, wie die unterschiedlichen Typen von Winkeln bezeichnet werden?
- Kannst du die unterschiedlichen Typen von Winkeln erkennen?
- Kannst du die unterschiedlichen Typen von Winkeln zeichnen?

## **Arbeitsaufträge:**

- Starte das Programm , EUKLID DynaGeo'.
- Lade aus deinem Ordner die Datei , Meine Winkel 2'.
- Vergrößere oder verkleinere die 7 Winkel so lange, bis du von jedem der 7 verschiedenen Winkeltypen je einen auf dem Zeichenblatt hast.
- Erzeuge zu jedem Winkeltyp eine Textbox, in die du den jeweiligen Winkeltyp hineinschreibst. **Tipp:** *Menü Verschiedenes | Textbox einfügen* – Wenn du den Text geschrieben hast, musst du die Textbox schließen. Der Text erscheint anschleißend auf dem Zeichenblatt.
- Schiebe die Textboxen mit der Hand zu den einzelnen Winkeln.
- Speichere die aktuelle Zeichnung in deinem Ordner unter dem Namen 'Meine Winkel 4'.
- Beende das Programm, EUKLID DynaGeo'.

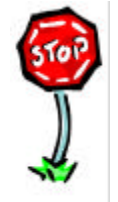

- Kannst du in EUKLID DynaGeo Textboxen erzeugen?
- Kannst du in EUKLID DynaGeo den Schrifttyp von Texten in Textboxen ändern?
- Kannst du in EUKLID DynaGeo Textboxen auf dem Zeichenblatt verschieben?